#### GB. **Cifero XT - Keypad**

## **Technical data**

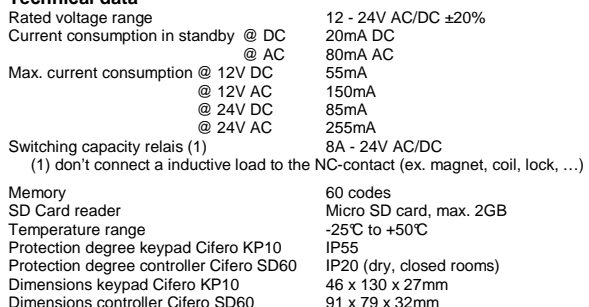

Dimensions controller Cifero SD60 Heating (2) 4W

(2) The heating will only function if the optional heating module Cifero PSH is installed.

Expandability: The system can be extended by an additional keypad Cifero KP10 or an extra controller Cifero SD60.

## **Description of functions**

 Keypad to control for example automatic garage doors and gates. The system consists of two parts: a keypad Cifero KP10 and a single controller Cifero SD60. The controller compares the code that is pressed on the keypad with the codes stored in memory. If the code matches the relay is activated. The codes in the controller can be programmed directly via the keypad or via a computer with the Cifero Code Manager software.

The controller includes an SD card reader. This makes it possible to back up the codes programmed into the controller or to transfer codes programmed on a computer to the controller.

## **Safety instructions**

- These installation and operating instructions must be read and fully understood by thepersons operating or servicing the device. All instructions must be fully adhered to. • Use only original spare parts and accessories approved by the manufacturer.
- If the keypad is used for the control of a unit where there is a risk to persons, the operator
- must at all times be able to see the unit during operation.
- The keypad may only be used, if all movements of the door can be supervised by theoperator and are not obstructed.
- Do not install the keypad within the opening range of the door.
- Install remote control in a location that allows for an unobstructed view of the controlled unit. • The keypad device should never be sprayed with water from a hose or from a high pressure
- cleaner. Water can penetrate the radio remote control device and damage or destroy it

## **Description LED's and buttons from the controller Cifero SD60**

POWER-LED: Green LED, on if the power supply is present. PROG-button:  $\Box$  The programming button is used to program codes or to make a back-up on the Micro SD card. OPEN-button:  $\blacksquare$  This button activates the relay for the time set by the DIP switch. OPEN-LED: Green LED, On if the relay is activated. DATA-LED: Orange LED, flashing if there is data exchange between the controller and keypad. PROG-LED: Red LED, on if the controller is in programming mode. DIP-switch: Setting of the relay activation time.

# **DIP 1 DIP 2 Relay time (seconds)**

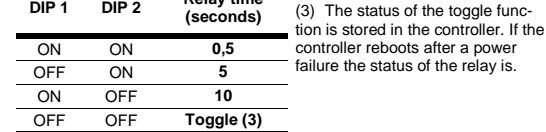

# **Description LED/buzzer keypad Cifero KP10**<br>LED key 1: This LED indicates if the relay is actively

- LED key 1: This LED indicates if the relay is activated or if the controller is in programming mode.
- Buzzer: The buzzer sounds if the relay is activated or if the controller is in programming mode.
- Lighting: The keys are continuously backlit. Notwithstanding the lights go out briefly when a key is pressed or when key 1 lights.

Note: the light and the buzzer only work if the red wire of the keypad is connected.

## **Mounting**

 Install the keypad Cifero KP10 and controller Cifero SD60 on a level surface free from vibrations and use appropriate fasteners. Mount the controller Cifero SD60 in a dry, enclosed space so that it is not accessible to unauthorized persons and children.

## **Connection keypad Cifero KP10**

 The keypad is connected via the supplied cable. Guidelines for the wiring between the keypad and the controller:

- use always a single cable.
- do not install over a large distance in parallel with other wiring.
- max. length without heating: 200m (min. 0.22mm<sup>2</sup>)
- max. length with heating connected:  $0,22$ mm<sup>2</sup> 20m
	- $0.5$ mm<sup>2</sup> 0,75mm² 65m

## **Connection controller Cifero SD60**

The controller includes a plug terminal for the connection.

- Power
- **0V** in case of DC, connect the negative wire to this terminal **12-24V** 12 24V DC or AC **12-24V** 12 - 24V DC or AC
	-
- Relay<br>NO **NO** relay contact normal open (closes in case of a correct code)<br> **C** relay contact common
- 
- **C** relay contact common<br>**NC** relay contact normal c **NC** relay contact normal closed (opens in case of a correct code)
- 
- Heating (option)<br> $0V$   $\qquad \qquad c\alpha$ **0V** connection for heating module Cifero PSH
- **+H** connection for heating module Cifero PSH

Keypad

- **0V** black wire from keypad<br> **EX** red wire from keypad (
- **+K** red wire from keypad (4)
- **DATA** white wire from keypad

 Connect additional controller: connect terminals 0V, 12-24V, +K and DATA from both controllers.

 Connect additional keypad: connect the red, black and white wires from both keypads with each other.

 (4) The keypad also works if the red wire is not connected. It is strongly recommended to connect the red wire to have a good interaction between the keypad and the user. The buzzer, lighting and heating will not work if the red wire is not connected. It is also not possible toconnect a additional keypad or controller if the red wire remains unconnected.

#### **Start-up**

 Complete the connections and turn on the power. If the supply is present, the power LED goes on and after a few seconds the buzzer sounds briefly. The keypad is now ready for use. The total start-up time is approximately 10 seconds.

#### **Programming codes from the keyboard**

 Important: This action will erase all existing codes in the controller. The length of the codes is minimum 4, maximum 8 digits. The first code to be programmed is also the master code, the length of the master code determines the length for all other codes. All other codes have the same length as the master code.

 1. Press the PROG-button on the controller and keep pressed. The PROG-LED will flash once after 4 seconds, another 6 seconds later the PROG-LED is flashing again. Release the PROG-button, after 5 seconds key 1 from the keypad lights and the buzzer sounds. If no code is entered after 30 seconds programming mode is closed automatically without clearing the memory.

#### Note:

 If the controller is not accessible, the programming can also started from the keyboard. Enter the master code en hold the last button until the buzzer sounds after 15 seconds. Release the button, after 5 seconds key 1 from the keypad lights and the buzzer sounds. Proceed with programming the codes as described in step 2 up to 5.

- 2. Press the master code (first code) and wait until it is accepted; Key 1 goes out 3 times andthe signal from the buzzer is interrupted 3 time at the same time.
- 3. Start programming the next code within 6 seconds or wait until the controller exits programming mode. The length of this code must be the same as the master code (first code). The code is accepted immediately after entering the last digit; Key 1 goes out 3 times and the signal from the buzzer is interrupted 3 time at the same time.
- 4. Repeat step 3 to program all codes. 5. Wait 6 seconds after the last code, the controller exits programming mode; Key 1 goes out and the buzzer stops.

#### **Programming codes via the Micro SD card**

Important: This action will erase all existing codes in the controller.

 The SD card must first be programmed. To do so, make use of a computer with a Micro SD card reader and the Cifero Code Manager software.

1. Insert the prepared Micro SD card in the card reader from the controller.

 2. Press the PROG-button on the controller and keep pressed. The PROG-LED will flash once after 4 seconds, another 6 seconds later the PROG-LED is flashing again. Release the PROG-button, the codes from the Micro SD-kaart are transferred to the controller. During this action the PROG-LED and key 1 are flashing and the buzzer sounds briefly. 3. Remove the Micro DS card after the PROG-LED stays out.

## **Back-up**

 It is possible to back up the memory from the controller on a Micro SD card. This Micro SD card can then be used to copy the codes to another controller.

 Note: it is only possible to create a back-up on a SD card that is provided with the Cifero Code Manager software.

- 1. Insert the Micro SD card in the card reader from the controller.
- 2. Press the PROG-button on the controller and keep pressed. The PROG-LED will flash once after 4 seconds. Release the PROG-button, the codes are transferred from the controller to the Micro SD card. During this action the PROG-LED and key 1 are flashing and the buzzer sounds briefly..
- 3. Remove the Micro DS card after the PROG-LED stays out.

#### **Normal use**

 Press a valid access code. Key 1 lights and the buzzer sounds if the code is correct. Simultaneously the relay is activated. Simply retry if a wrong code was entered.

 The keypad is blocked for 20 seconds if 6 times a wrong code is entered. During this time key 1 is flashing and the buzzer sounds. Wait until the keypad is back into its normal mode and enter a valid password.

The keypad is backlit for a comfortable use in all circumstances.

 Note : The buzzer and backlit don't work if the red wire from the keypad is not connected. Ask your installer for more information.

#### **Warranty**

 The warranty complies with statutory requirements. Your local stockist should be contacted in connection with any warranty-related matters. Your warranty entitlements only apply to the country in which the keypad was purchased.

 If you require after-sales service, spare parts or accessories, please contact your specialist retailer.

## **Disposal**

 This product consists of several components which in turn could contain contaminants. Do not let them pollute the environment! Enquire information about recycling and disposal systems for this product and always comply with the relevant statutory regulations.

**EC Declaration of conformity** See website www.entrya.eu

**AUTOMATISCHE DEURE** 

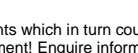

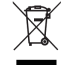

## **Données techniques**

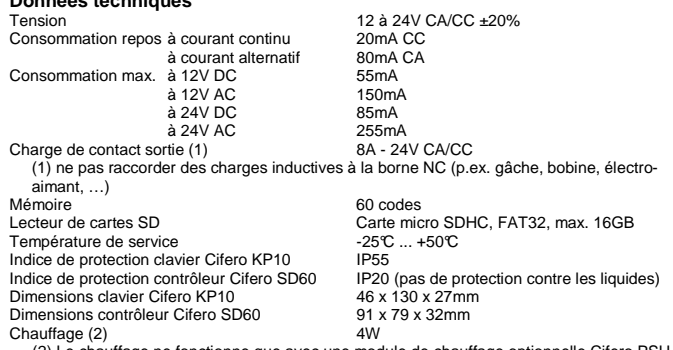

(2) Le chauffage ne fonctionne que avec une module de chauffage optionnelle Cifero PSH.

Extensibilités: on peut ajouter 1 clavier Cifero KP10 extra et/ou 1 contrôleur Cifero SD60 extra.

#### **Description**

 Clavier à codes pour la commande des portes et portails automatiques, ... Le système est conçu de 2 parties: le clavier Cifero KP10 et un contrôleur séparé Cifero SD60. Le contrôleur vérifie si le code, tapé sur le clavier, correspond avec le code mémorisé dans la mémoire. Il y a 2 possibilités de mémoriser les codes. Ou bien on peut le faire en les tapant directement sur le clavier, ou bien en utilisant un ordinateur avec le logiciel Cifero Software Code Manager. Le contrôleur est équipé d'un lecteur carte SD, ce qui permet de faire des copies de sauvegarde des codes programmés et aussi de préparer les codes avec un ordinateur afin de les transférer au contrôleur d'une façon aisée.

#### **Consignes de sécurité**

- Cette notice de montage et d'utilisation doit être lue, comprise et suivie par la personne quimonte, utilise et entretient le système.
- Utiliser exclusivement des pièces détachées, des accessoires et des éléments de fixationde la marque du fabricant.
- L'utilisateur doit savoir que si le clavier à codes doit être utilisé pour des installations présentant des risques d'accidents, il doit impérativement garder un contact visuel direct.
- Il ne faut pas utiliser le clavier à codes que si le mouvement de la porte est visible et que personne, ni aucun objet ne se trouve dans la zone de de mouvement.
- Ne pas monter le clavier à codes dans la zone de mouvement de la porte.
- Monter le clavier à codes de manière à avoir une visibilité directe sur l'appareil à commander.
- Le clavier à codes ne doit jamais être aspergé par l'eau d'un tuyau d'arrosage ou d'un nettoyeur à haute pression. L'eau pourrait pénétrer et abîmer le clavier, ou bien le détruirecomplètement.

- **Explication des affichages et touches du contrôleur Cifero SD60** LED vert, allumé si tension d'alimentation est présent Touche PROG:  $\bm{\mathsf{P}}$  Touche de programmation, utilisé pour la programmation des codes et pour faire un copie de sauvegarde sur une carte Micro SD Touche OPEN: <sup>T</sup>ouche d'activation relais de sortie, le relais sera activé pour la durée programmée
- LED OPEN:<br>LED DATA:

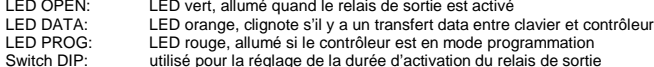

 Switch DIP: utilisé pour la réglage de la durée d'activation du relais de sortie **Durée d'activation P 1 P 1 P 2** 

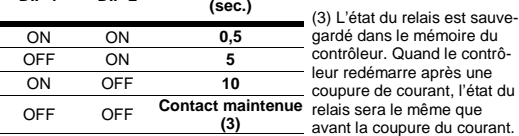

#### **Explication des affichages et ronfleur du clavier Cifero KP10**

- LED touche 1: LED allumé si le relais de sortie est activé ou si le contrôleur est en mode programmation
- Ronfleur: Signal acoustique si le relais de sortie est activé ou si le contrôleur est en mode programmation
- Éclairage: Les touches sont allumés en continu. L'éclairage s'éteint chaque fois une touche est appuyée et dans le cas ou le LED du touche 1 est allumé
- Remarque: l'éclairage et le ronfleur ne fonctionnent que avec le fils rouge du clavier raccordé

## **Montage**

 Installez le clavier KP10 Cifero et le contrôleur Cifero SD60 sur une surface plane exempte de vibrations et de l'utilisation des fixations adaptées. Installez le contrôleur SD60 Cifero dans un endroit sec, espace clos de sorte qu'il n'est pas accessible aux personnes non autorisées et des enfants.

#### **Câblage clavier Cifero KP10**

 La connexion du clavier doit être effectuée avec le câble fourni. Les directives ci-dessous sont à respecter:

• Toujours utiliser un câble distinct

• Pour des longues distances, ne jamais installer le câble en parallèle avec des autres câbles

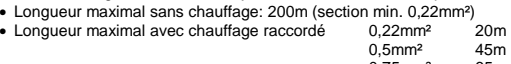

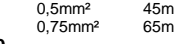

#### **Raccordement contrôleur Cifero SD60**Le contrôleur est fourni des connecteurs enfichables

Alimentation

- **0V** avec courant continu, le nég. se raccorde sur cette borne<br>**12-24V** 12 à 24V CC/CA **12-24V** 12 à 24V CC/CA
- Relais de sortie
- **NO** contact normalement ouvert (se ferme donc une code correcte) **C** connexion commun
- **NC** contact normalement ferme (s'ouvre donc une code correcte) Chauffage (option)
- **0V** connexion module de chauffage Cifero PSH
- **+H** connexion module de chauffage Cifero PSH
- **Clavier**
- **0V** fil noir du clavier
- **+K** fil rouge du clavier (4) **DATA** fil Blanc du clavier
- 

 Raccorder un contrôleur supplémentaire: raccorder les bornes 0V, 12-24V, +K et DATA des 2 contrôleurs l'un sur l'autre.

 Raccorder un clavier supplémentaire: raccorder les fils rouges, noirs et blancs de l'un clavier à l'autre.

 (4) Le clavier fonctionne aussi avec le fil rouge pas raccordé. Toutefois, il est fortement recommandé de le raccorder afin d'obtenir une bonne communication entre le clavier et le contrôleur. Avec le fil rouge pas raccordé, le ronfleur, l'éclairage et le chauffage ne fonctionnent pas! Et en plus, il sera impossible de raccorder un clavier supplémentaire au contrôleur.

#### **Démarrage**

Complétez les connexions et mettez l'installation sous tension.

 Dès que le tension d'alimentation est présent, le LED POWER s'allume et quelques secondes plus tard le ronfleur émis un signal acoustique court. Maintenant le système est opérationnel. Le durée d'initialisation est environ 10 secondes.

## **Programmation des codes à l'aide du clavier**

 Important: cette opération force l'effacement de tous les codes du mémoire! Le contrôleur accepte des codes de 4 à 8 chiffres. Le premier code programmé devient automatiquement le code maître et le nombre des chiffres de ce code détermine forcement le nombre des chiffres de tous les codes. En autres termes, tous les codes suivants ont la même longueur que le code maître.

 1. Appuyez et maintenez la touche de programmation sur le contrôleur. Après 4 secondes le LED PROG clignote une fois, et 6 secondes plus tard le LED clignote une deuxième fois. Relâchez la touche PROG, après 5 secondes la touche 1 du clavier s'allume et le ronfleur émis un signal acoustique.

 Si dans le délais de 30 secondes aucun code sera programmé, le mode de programmation se termine automatiquement et aucun code sera effacé du mémoire.

# Note:

 Si le contrôleur n'est pas accessible, la programmation peut également commencé à partir du clavier. Entrez le code maître et maintenez le dernier bouton jusqu'à le ronfleur émis un signal acoustique après 15 secondes. Relâchez le bouton, après 5 secondes la touche 1 du clavier s'allume et le ronfleur émis un signal acoustique.

Procéder à la programmation des codes tel que décrit dans les paragraphes 2 jusqu'à 5.

- 2. Tapez le code maître (premier code) et attendez jusqu'il est accepté: touche 1 s'éteint 3 fois et le ronfleur s'arête aussi 3 fois.
- 3. Commencez dans les 6 secondes à taper le code suivant ou attendez jusque le contrôleur termine automatiquement le mode de programmation. La longueur de ce code doit être le même du code maître (premier code). Le code suivant sera immédiatement accepté des quele dernier chiffre sera tapé; touche 1 s'éteint 3 fois et le ronfleur s'arête aussi 3 fois.4. Afin de programmer tous les codes désirés, répétez pas 3
- 5. Après avoir programmé le dernier code, attendez 6 secondes pour que le contrôleur termine
- le mode programmation. Touche 1 s'éteint en le ronfleur s'arrête.

## **Programmation des codes à l'aide d'une carte SD**

 Important: cette opération force l'effacement de tous les codes du mémoire! D'abord, la carte SD doit être programmé. Ce qui ne peut être effectué que avec un ordinateur, équipé avec un lecteur de cartes SD en utilisant le logiciel Cifero Code Manager. 1. Insérez la carte SD dans le lecteur SD du contrôleur.

 2. Appuyez et maintenez la touche de programmation sur le contrôleur. Après 4 secondes le LED PROG clignote une fois, et 6 secondes plus tard le LED clignote un deuxième fois. Relâchez la touche PROG, les codes sur la carte SD seront automatiquement programmés dans la mémoire. Durant cet action, le LED PROG et la touche 1 du clavier clignotent et en même temps, le ronfleur émit un signal acoustique.

3. Attendez pour que le LED PROG s'éteint et après enlevez la carte SD.

#### **Faire copie de sauvegarde**

 Il est possible de copier la mémoire du contrôleur sur une carte SD. Ensuite, il est aussi possible de copier cette codes dans la mémoire d'un autre contrôleur.

 Remarque: Faire une copie de sauvegarde est seulement possible sur une carte SD qui porte le logiciel Code Cifero Manager.

- 1. Insérez la carte SD dans le lecteur SD du contrôleur.
- 2. Appuyez et maintenez la touche de programmation sur le contrôleur. Après 4 secondes le LED PROG clignote une fois. Relâchez la touche PROG, les codes de la mémoire seront automatiquement copiés sur la carte SD. Durant cet action, le LED PROG et la touche 1 du clavier clignotent et en même temps, le ronfleur émit un signal acoustique 3. Attendez pour que le LED PROG s'éteint et après enlevez la carte SD.

#### **Utilisation**

 Tapez une code valide. Lorsqu'on tape le dernier chiffre la touche 1 sur le clavier s'allume et le ronfleur donne un signal acoustique de confirmation. En même temps, le relais de sortie est activé. Si on fait une erreur en tapant la code, on peut simplement recommencer à entrer une code valide.

 Le clavier à code sera bloquée pour 20 secondes après avoir tape 6 fois une code incorrecte. Pendant ce temps, la touche 1 du clavier clignote et le ronfleur donne un signal acoustique. Attendez l'état normal du clavier et ensuite tapez une code valide.

Afin de faciliter l'usage dans tous les circonstances, le clavier est éclairé continu.

Remarque: l'éclairage et le ronfleur ne fonctionnent que avec le fils rouge du clavier raccordé.

## **Garantie**

 La garantie est conforme à la législation. Adressez-vous à votre revendeur spécialisé dans le cas d'une demande éventuelle. Le droit de garantie n'est valable que dans le pays où le produit a été acheté.

 Si vous avez besoin d'un service après-vente, de pièces de rechange ou d'accessoires, adressez-vous à votre revendeur spécialisé.

#### **Rebut**

 Respecter la réglementation locale. Ce produits est constitué des différentes parties, qui peuvent contenir des polluants. Ne les laissez pas dans l'environnement! Informez-vous sur des systèmes de recyclage.

#### **Déclaration CE du fabricant**

Voir site Internet www.entrya.eu

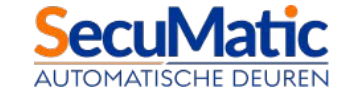

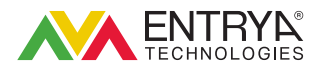

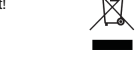

#### (NL) **Cifero XT - Codeklavier**

## **Technische gegevens**

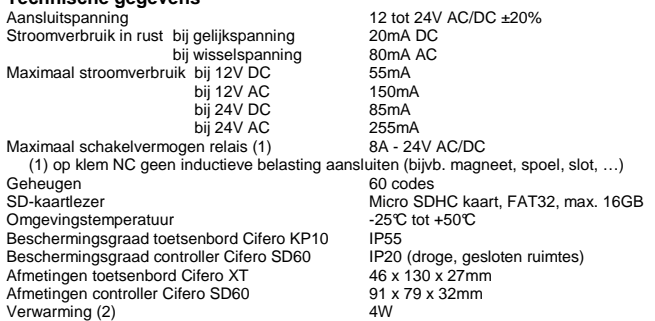

(2) De verwarming werkt enkel met de optionele verwarmingsmodule Cifero PSH.

Uitbreidingsmogelijkheden: het systeem kan worden uitgebreid met één extra toetsenbord Cifero KP10 en/of één extra controller Cifero SD60.

#### **Functiebeschrijving**

 Codeklavier voor het bedienen van o.a. automatische deuren en hekken. Het systeem bestaat uit twee delen: een toetsenbord Cifero KP10 en een afzonderlijke controller Cifero SD60. De controller vergelijkt de code die wordt ingedrukt op het toetsenbord met de codes opgeslagen in het geheugen. Indien de code overeenkomt wordt het relais geactiveerd. De codes in de controller kunnen worden geprogrammeerd direct via het toetsenbord of via een computer met de Cifero Code Manager software. De controller is voorzien van een SD-kaartlezer. Deze maakt het mogelijk om een reservekopie te maken van de codes geprogrammeerd in de controller of om de codes geprogrammeerd op een computer over te dragen naar de controller.

## **Veiligheidsvoorschriften**

- Deze montage- en gebruiksaanwijzing dient door de persoon, die het codeklavier monteert,gebruikt of onderhoudt, gelezen, begrepen en in acht genomen te worden.
- Alleen originele reserveonderdelen, toebehoren en bevestigingsmaterialen gebruiken.
- De gebruiker moet erover geïnformeerd zijn dat indien installaties, waarbij gevaar voor ongevallen bestaat, op afstand worden bediend, dit alleen mag gebeuren als de installatiedirect in het oog wordt gehouden.
- Het codeklavier alleen mag gebruikt worden als de beweging van de deur gezien kanworden en zich geen personen of voorwerpen in de bewegingsradius bevinden.
- Het codeklavier mag niet worden gemonteerd in de bewegingsradius van de deur. • Het codeklavier zo monteren dat het toestel, dat op afstand bediend wordt, direct in het oog
- gehouden kan worden. • Het codeklavier of de controller mag nooit met een waterslang of hogedrukreiniger afgespo-
- ten worden. Er kan water binnendringen en zodoende kan het codeklavier of de controller beschadigd of vernield worden.

#### **Omschrijving LED's en toetsen van de controller Cifero SD60**

- POWER-LED: Groene LED, licht op als de voedingsspanning aanwezig is.
- PROG-toets:  $\Box$  De programmeertoets wordt gebruikt voor het programmeren van codes of voor het maken van een reservekopie op de Micro SD kaart.
- OPEN-toets: Als deze toets wordt ingedrukt wordt het relais gedurende de ingestelde tijd geactiveerd. OPEN-LED: Groene LED, licht op als het relais wordt geactiveerd.
- DATA-LED: Oranje LED, knippert als er datacommunicatie is tussen de controller en het toetsenbord.
- PROG-LED: Rode LED, licht op als de controller in programmeermode is.
- DIP-schakelaar: wordt gebruikt om de relaistijd in te stellen.

#### (3) De toestand van het houdcontact wordt opgeslagen in het geheugen van de controller. Als de controller terug opstart na een spanningsuitval wordt de toestand van het houdcontact terug hersteld als OFF OFF **Houdcontact (3)** de controller terug opstart. **DIP 1 DIP 2 Relaistijd (seconden)** ON ON **0,5** OFF ON **5** ON OFF **10**

# **Omschrijving LED/zoemer toetsenbord Cifero KP10**<br>LED toets 1: Deze LED licht op als het relais wordt geactive

- LED toets 1: Deze LED licht op als het relais wordt geactiveerd of als de controller in programmeermode is.
- Zoemer: De zoemer geeft een signaal als het relais wordt geactiveerd of als de controller in programmeermode is.
- Verlichting: De toetsen worden continu verlicht. Het is normaal dat de verlichting kortstondig dooft als een toets wordt ingedrukt of als de LED van toets 1 oplicht.
- Opmerking: de verlichting en de zoemer werken enkel als de rode draad van het toetsenbord is aangesloten.

#### **Montage**

 Monteer het toetsenbord Cifero KP10 en de controller Cifero SD60 op een vlakke, trillingvrije ondergrond en maak gebruik van aangepaste bevestigingsmaterialen.

 Monteer de controller Cifero SD60 in een droge, gesloten ruimte en zodanig dat deze niet toegankelijk is voor onbevoegden en kinderen.

## **Aansluiting toetsenbord Cifero KP10**

- Het toetsenbord wordt aangesloten d.m.v. de meegeleverde kabel. Onderstaande richtlijnen voor de bedrading tussen het toetsenbord en de controller in acht nemen: • gebruikt steeds een afzonderlijke kabel.
- niet over grote afstand parallel plaatsen met andere bedrading.
- maximale lengte zonder verwarming: 200m (minimaal 0,22mm²)
- maximale lengte met verwarming aangesloten: 0,22mm² 20m

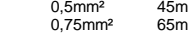

# **Aansluiting controller Cifero SD60**

De controller is voorzien van een inplugbare aansluitklem.

- Voeding
- **0V** sluit bij gelijkspanning de negatieve draad aan op deze klem.<br>**12-24V** 12 tot 24V gelijk- of wisselspanning
- **12-24V** 12 tot 24V gelijk- of wisselspanning
- Relais
- **NO** relaiscontact normaal open (sluit bij een juiste code)<br>C relaiscontact gemeenschannelijke aansluiting
- **C** relaiscontact gemeenschappelijke aansluiting<br> **NC** relaiscontact normaal gesloten (opent bij een i
- **NC** relaiscontact normaal gesloten (opent bij een juiste code) Verwarming (optie)<br> **OV** aans
- **0V** aansluiting voor verwarmingsmodule Cifero PSH
- **+H** aansluiting voor verwarmingsmodule Cifero PSH
- Toetsenbord<br> **OV**
- **0V** zwarte draad van het toetsenbord
- **+K** rode draad van het toetsenbord (4)
- **DATA** witte draad van het toetsenbord

 Extra controller aansluiten: verbind de klemmen 0V, 12-24V, +K en DATA van beide controllers met elkaar.

 Extra toetsenbord aansluiten: verbind de rode, zwarte en witte draden van beide toetsenborden met elkaar.

 (4) Het toetsenbord werkt ook als de rode draad niet is aangesloten. Het wordt echter sterk aanbevolen deze steeds aan te sluiten voor een goede interactie tussen het toetsenbord en de gebruiker. Indien de rode draad niet is aangesloten werken de zoemer, de verlichting en de verwarming niet, bijkomend is het ook niet mogelijk om een extra toetsenbord op de controller aan te sluiten.

#### **Opstarten**

Vervolledig de aansluitingen en schakel de voedingsspanning in.

 Als de voedingsspanning aanwezig is licht de POWER-LED op en de zoemer van het toetsenbord geeft enkele seconden later een kort signaal. Het codeklavier is nu klaar voor gebruik.

#### De totale opstarttijd bedraagt ongeveer 10 seconden.

#### **Codes programmeren via het toetsenbord**

 Belangrijk: door deze handeling worden alle bestaande codes in de controller gewist. De lengte van de codes is minimaal 4, maximaal 8 cijfers. De eerste code die wordt geprogrammeerd is tevens de mastercode, de lengte van deze code bepaald de codelengte voor alle codes. Alle overige codes hebben dus dezelfde lengte als de mastercode.

 1. Druk op de programmeertoets van de controller en houdt deze ingedrukt. Na 4 seconden knippert de PROG-LED één keer, nog eens 6 seconden later knippert de PROG-LED een tweede keer. Laat de PROG-toets los, na ±5 seconden licht toets 1 van het klavier op en ook de zoemer wordt geactiveerd.

 De programmeermode wordt automatisch afgesloten zonder het geheugen te wissen als erbinnen 30 seconden geen code wordt geprogrammeerd.

# Opmerking:

 Als de controller niet toegankelijk is, kan de programmering ook gestart worden vanaf het toetsenbord. Druk de mastercode in en blijf de laatste toets vasthouden tot de zoemer na 15 seconden een signaal geeft. Laat de toets los, na 5 seconden licht toets 1 van het klavier op en ook de zoemer wordt geactiveerd.

Ga verder met het programmeren van codes zoals om schreven in stap 2 t.e.m. 5.

- 2. Druk de mastercode (eerste code) en wacht tot deze wordt geaccepteerd; toets 1 dooft 3 maal en het signaal van de zoemer wordt gelijktijdig 3 maal onderbroken.
- 3. Start binnen 6 seconden met de volgende code of wacht tot de controller de programmeermode verlaat. Deze code moet dezelfde lengte hebben als de mastercode (eerste code). Decode wordt onmiddellijk geaccepteerd nadat het laatste cijfer is ingedrukt; toets 1 dooft 3 maal en het signaal van de zoemer wordt gelijktijdig 3 maal onderbroken. 4. Herhaal stap 3 om alle codes te programmeren
- 
- 5. Wacht 6 seconden na de laatste code, de controller verlaat de programmeermode. Toets 1dooft en de zoemer stopt.

#### **Codes programmeren via een SD-kaart**

 Belangrijk: door deze handeling worden alle bestaande codes in de controller gewist. De SD-kaart moet eerst worden geprogrammeerd. Dit kan enkel op een computer die is voorzien van een SD-kaartlezer. Maak gebruik van de Cifero Code Manager software om de SDkaart te programmeren.

- 1. Steek de SD-kaart in de SD-kaartlezer van de controller.
- 2. Druk op de programmeertoets van de controller en houdt deze ingedrukt. Na 4 seconden knippert de PROG-LED één keer, nog eens 6 seconden later knippert de PROG-LED een tweede keer. Laat de PROG-toets los, de codes van de SD-kaart worden ingelezen. Tijdens het lezen van de codes knippert de PROG-LED en toets 1 van het toetsenbord, de zoemer geeft gelijktijdig een signaal.
- 3. Wacht tot de PROG-LED dooft en verwijder de SD-kaart.

#### **Reservekopie maken**

 Het is mogelijk om een reservekopie te maken van het geheugen van de controller op een SDkaart. Deze SD-kaart kan vervolgens worden gebruikt om de codes te kopiëren naar een andere controller.

 Opmerking: een reservekopie maken kan enkel op een SD-kaart die voorzien is van de Cifero Code Manager software.

- 1. Steek de SD-kaart in de SD-kaartlezer van de controller.
- 2. Druk op de programmeertoets van de controller en houdt deze ingedrukt. Na 4 seconden knippert de PROG-LED één keer. Laat de PROG-toets los, de codes worden gekopieerd naar de SD-kaart. Tijdens het lezen van de codes knippert de PROG-LED en toets 1 van hettoetsenbord, de zoemer geeft gelijktijdig een signaal.
- 3. Wacht tot de PROG-LED dooft en verwijder de SD-kaart.

#### **Normaal gebruik**

 Druk een geldige toegangscode. Als de code juist is licht toets 1 op en de zoemer geeft een bevestigingssignaal. Tegelijkertijd wordt ook het relais aangestuurd. Als de code fout is of als er een verkeerde toets werd ingedrukt begint u gewoon opnieuw met het ingeven van de code. Het codeklavier wordt geblokkeerd gedurende 20 seconden als er 6 maal na elkaar een foute code wordt ingegeven. Gedurende deze tijd knippert toets 1 van het toetsenbord en wordt ook de zoemer aangestuurd. Wacht tot het codeklavier terug in de normale toestand staat en druk vervolgens een geldige toegangscode.

 Om een comfortabel gebruik in alle omstandigheden te verzekeren worden de toetsen van het toetsenbord continu verlicht.

Opmerking: De zoemer en de verlichting werken niet indien de rode draad van het toetsenbord

 De garantie is geheel volgens de wettelijke bepalingen. Neem voor eventuele garantieaanspraken contact op met uw dealer. De garantieaanspraken hebben uitsluitend betrekking op het land waarin het codeklavier werd verkocht.

 Indien u onze klantenservice, reserveonderdelen of toebehoren nodig heeft, kunt u contact opnemen met uw dealer.

 Dit product bestaat uit verschillende onderdelen die op hun beurt vervuilende stoffen zouden kunnen bevatten. Laat ze niet in het milieu achter! Win informatie in over systemen van recyclage of afvalverwerking voor dit product en

houdt u daarbij aan de wettelijke bepalingen zoals die op de plaats van gebruik van kracht zijn.

# **EG-Conformiteitsverklaring**

Zie webpagina www.entrya.eu

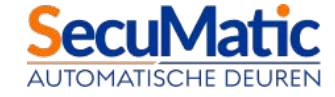

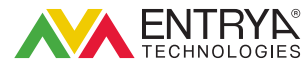

niet is aangesloten. **Garantie** 

**Afvalverwijdering** 

#### ์ D **Cifero XT - Codetastatur**

#### **Technische Daten**

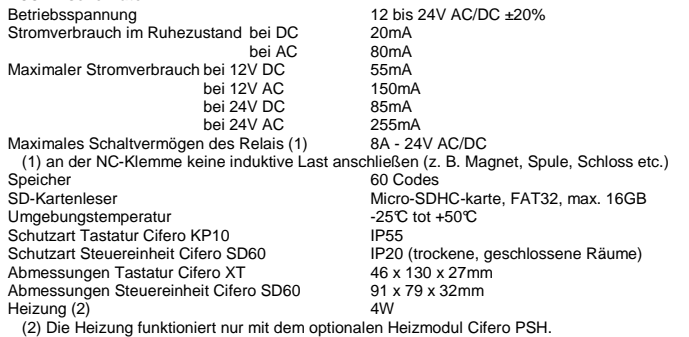

Erweiterungsmöglichkeiten: Das System kann mit einer zusätzlichen Tastatur (Cifero KP10) und/oder einer zusätzlichen Steuereinheit (Cifero SD60) ausgestattet werden.

### **Funktionsbeschreibung**

 Codetastatur für die Bedienung von u. a. automatischen Türen und Zäunen. Das System besteht aus zwei Teilen: der Tastatur Cifero KP10 und der separaten Steuereinheit Cifero SD60. Die Steuereinheit vergleicht den auf der Tastatur eingetippten Code mit den gespeicherten Codes. Stimmen die Codes überein, wird das Relais aktiviert. Die Codes in der Steuereinheit können direkt über die Tastatur oder über einen Computer mit der Cifero Code-Manager-Software programmiert werden. Die Steuereinheit ist mit einem SD-Kartenleser ausgerüstet. Dieser ermöglicht das Erstellen einer Reservekopie der in der Steuereinheit programmierten Codes oder die Übertragung von auf einem Computer programmierten Codes auf die Steuereinheit .

#### **Sicherheitsvorschriften**

- Diese Montage- und Gebrauchsanleitung muss von den Personen, die diese Codetastaturinstallieren, benutzen oder warten, gelesen, verstanden und beachtet werden.
- Ausschließlich Original-Ersatzteile, -Zubehör und -Befestigungsmaterial verwenden. • Der Benutzer muss darüber informiert sein, dass Anlagen, von denen Unfallgefahr ausgeht,
- nur dann per Fernbedienung gesteuert werden dürfen, wenn die Anlage dabei ständig im Auge behalten wird.
- Die Codetastatur darf nur betätigt werden, wenn die Bewegung der Tür gesehen werdenkann und sich keine Personen oder Gegenstände in ihrem Bewegungsradius befinden.
- Die Codetastatur darf nicht im Bewegungsradius der Tür installiert werden.
- Die Codetastatur ist so zu installieren, dass das ferngesteuerte Gerät ständig im Augebehalten werden kann.
- Codetastatur und Steuereinheit dürfen keinesfalls mit einem Wasserschlauch oder Hochdruckreiniger abgespritzt werden. Dann könnte Wasser eindringen und die Codetastatur bzw. die Steuereinheit beschädigen oder zerstören .

#### **Beschreibung der LEDs und Tasten der Steuereinheit Cifero SD60**

POWER-LED: Grüne LED, die bei vorhandener Betriebsspannung leuchtet.

- PROG-Taste:  $\mathsf P$  Die Programmiertaste wird für das Programmieren von Codes oder das Erstellen einer Reservekopie auf der Micro-SD-Karte verwendet.
- OPEN-Taste: < Mit einem Druck auf diese Taste wird das Relais für die eingestellte Zeit  $\equiv$  aktiviert

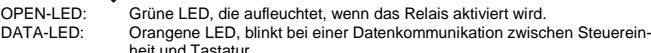

- 
- PROG-LED: Rote LED, die leuchtet, wenn sich die Steuereinheit im Programmiermodus befindet.

DIP-Schalter: wird zum Einstellen der Relaiszeit verwendet.

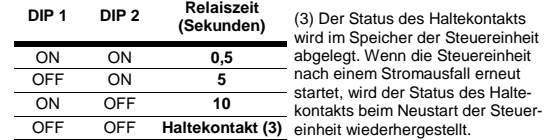

#### **Beschreibung LED/Summer der Tastatur Cifero KP10**

- LED Taste 1: Diese LED leuchtet, wenn das Relais aktiviert wird oder sich die Steuereinheit im Programmiermodus befindet
- Summer: Der Summer erzeugt ein Signal, wenn das Relais aktiviert wird oder sich die Steuereinheit im Programmiermodus befindet.
- Beleuchtung: Die Tasten werden permanent beleuchtet. Es ist normal, dass die Beleuchtung für kurze Zeit erlischt, wenn eine Taste gedrückt wird oder die LED von Taste 1 aufleuchtet.
- Hinweis: Beleuchtung und Summer funktionieren nur, wenn das rote Kabel der Tastatur angeschlossen ist .

## **Montage**

 Installieren Sie die Tastatur Cifero KP10 und die Steuereinheit Cifero SD60 auf einem ebenen, erschütterungsfreien Untergrund. Verwenden Sie angepasstes Befestigungsmaterial. Installieren Sie die Steuereinheit Cifero SD60 in einem trockenen, geschlossenen Raum, sodass sie für Unbefugte und Kinder unzugänglich ist .

#### **Anschließen der Tastatur Cifero KP10**

 Die Tastatur wird mithilfe des im Lieferumfang enthaltenen Kabels angeschlossen. Bitte beachten Sie die nachstehenden Richtlinien für die Verdrahtung zwischen Tastatur und Steuereinheit:

• Immer ein separates Kabel verwenden.

- Nicht über größere Distanz parallel neben anderen Kabeln verlegen.
- Maximale Länge ohne Heizung: 200 m (mindestens 0,22 mm²)

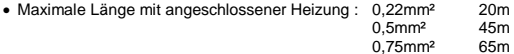

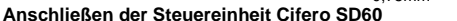

 Die Steuereinheit ist mit einer einsteckbaren Anschlussklemme versehen. Stromversorgung

- **0V** Schließen Sie bei Gleichspannung das Minuskabel an dieser Klemme an. **12-24V** 12 bis 24 V Gleich- oder Wechselspannung
- Relais
- **NO** Relaiskontakt normal geöffnet (schließt bei richtigem Code)
- **C** Relaiskontakt gemeinsamer Anschluss<br> **NC** Relaiskontakt normal geschlossen (öffr
- **NC** Relaiskontakt normal geschlossen (öffnet bei richtigem Code)

Heizung (Option)<br> **OV** Ans

- **0V** Anschluss für Heizmodul Cifero PSH **+H** Anschluss für Heizmodul Cifero PSH
- Tastatur
- **0V** schwarzes Tastaturkabel
- 
- **+K** rotes Tastaturkabel (4) **DATA** weißes Tastaturkabel

 Anschluss einer zusätzlichen Steuereinheit: Verbinden Sie die Klemmen 0 V, 12-24 V, +K und DATA beider Steuereinheiten miteinander.

 Anschluss einer zusätzlichen Tastatur: Verbinden Sie die roten, schwarzen und weißen Kabel beider Tastaturen miteinander.

 (4) Die Tastatur funktioniert auch, wenn das rote Kabel nicht angeschlossen ist. Für eine gute Interaktion zwischen Tastatur und Benutzer ist es aber sehr zu empfehlen, dieses auf jeden Fall anzuschließen. Wenn das rote Kabel nicht angeschlossen wird, funktionieren der Summer, die Beleuchtung und die Heizung nicht. Außerdem ist es dann auch nicht möglich, eine zusätzliche Tastatur an die Steuereinheit anzuschließen .

## **Starten**

 Nach dem Fertigstellen der Anschlüsse schalten Sie die Betriebsspannung ein. Bei vorhandener Betriebsspannung leuchtet die POWER-LED, und der Summer der Tastatur erzeugt einige Sekunden später ein kurzes Signal. Die Codetastatur ist jetzt betriebsbereit. Die gesamte Startdauer beträgt etwa 10 Sekunden.

#### **Programmierung von Codes mit der Tastatur**

 Achtung! Bei diesem Vorgang werden alle bestehenden Codes aus der Steuereinheit gelöscht.

 Die Codelänge beträgt mindestens 4, höchstens 8 Ziffern. Der erste Code, der programmiert wird, ist gleichzeitig der Mastercode; die Länge dieses Codes legt die Codelänge sämtlicher Codes fest. Alle weiteren Codes haben somit dieselbe Länge wie der Mastercode . 1. Drücken Sie die Programmiertaste der Steuereinheit und halten Sie diese gedrückt. Nach 4 Sekunden blinkt die PROG-LED einmal, weitere 6 Sekunden später blinkt die PROG-LED zum zweiten Mal. Lassen Sie die PROG-Taste los. Nach ±5 Sekunden leuchtet Taste 1 der Codetastatur, und auch der Summer wird aktiviert.

 Hinweis: Der Programmiermodus wird ohne Löschen des Speichers automatisch geschlossen, wenn innerhalb von 30 Sekunden kein Code programmiert wird. **Hinweis** 

 Wenn die Steuereinheit nicht zugänglich ist, kann die Programmierung auch über die Tastatur vorgenommen werden. Geben Sie den Mastercode ein, und halten Sie die letzte Taste fest, bis der Summer nach 15 Sekunden ein Signal erzeugt. Lassen Sie die Taste los.Nach ±5 Sekunden leuchtet Taste 1 der Codetastatur, und auch der Summer wird aktiviert. Fahren Sie mit dem Programmieren der Codes wie in den Schritten 2 bis 5 beschrieben fort.

2. Geben Sie den Mastercode (den ersten Code) ein, und warten Sie, bis dieser akzeptiert wird; Taste 1 erlischt dreimal, und gleichzeitig wird das Signal des Summers dreimal unterbrochen.

 3. Beginnen Sie innerhalb von 6 Sekunden mit dem nächsten Code, oder warten Sie, bis die Steuereinheit den Programmiermodus verlässt. Dieser Code muss genauso lang sein wie der Mastercode (der erste Code). Nach Eingabe der letzten Ziffer wird der Code sofort akzeptiert; Taste 1 erlischt dreimal, und gleichzeitig wird das Signal des Summers dreimal unterbrochen.

 4. Wiederholen Sie Schritt 3, um sämtliche Codes zu programmieren 5. Warten Sie nach dem letzten Code 6 Sekunden, die Steuereinheit verlässt den Programmiermodus. Taste 1 erlischt, und der Summer stoppt .

#### **Programmierung von Codes mit SD-Karte**

 Achtung! Bei diesem Vorgang werden alle bestehenden Codes in der Steuereinheit gelöscht. Zuerst muss die SD-Karte programmiert werden. Dies kann nur auf einem Computer geschehen, der über einen SD-Kartenleser verfügt. Verwenden Sie die Cifero Code-Manager-Software zum Programmieren der SD-Karte.

- 1. Stecken Sie die SD-Karte in den SD-Kartenleser der Steuereinheit.
- 2. Drücken Sie die Programmiertaste der Steuereinheit und halten Sie diese gedrückt. Nach 4 Sekunden blinkt die PROG-LED einmal, weitere 6 Sekunden später blinkt die PROG-LED zum zweiten Mal. Lassen Sie die PROG-Taste los; jetzt werden die Codes der SD-Karte eingelesen. Während des Lesens der Codes blinken die PROG-LED und Taste 1 der Tastatur, gleichzeitig erzeugt der Summer ein Signal.
- 3. Warten Sie, bis die PROG-LED erlischt, und nehmen Sie die SD-Karte heraus.

## **Eine Reservekopie erstellen**

 Es ist möglich, auf einer SD-Karte eine Reservekopie des Speichers der Steuereinheit anzufertigen. Diese SD-Karte kann anschließend benutzt werden, um die Codes auf eine andere Steuereinheit zu kopieren.

- 1. Stecken Sie die SD-Karte in den SD-Kartenleser der Steuereinheit.
- 2. Drücken Sie die Programmiertaste der Steuereinheit und halten Sie diese gedrückt. Nach 4 Sekunden blinkt die PROG-LED einmal. Lassen Sie die PROG-Taste los, jetzt werden die Codes auf die SD-Karte kopiert. Während des Lesens der Codes blinken die PROG-LED und Taste 1 der Tastatur, gleichzeitig erzeugt der Summer ein Signal.
- 3. Warten Sie, bis die PROG-LED erlischt, und nehmen Sie die SD-Karte heraus.

## **Normale Verwendung**

 Geben Sie einen gültigen Zugangscode ein. Ist der Code korrekt, leuchtet Taste 1 auf, und der Summer erzeugt ein Bestätigungssignal. Gleichzeitig wird auch das Relais angesteuert. Wenn der Code falsch ist oder eine verkehrte Taste gedrückt wird, geben Sie den Code einfach erneut ein.

 Wird sechs Mal in Folge ein falscher Code eingegeben, ist die Codetastatur 20 Sekunden lang blockiert. Während dieser Zeit blinkt die Taste 1 der Tastatur, und auch der Summer wird angesteuert. Warten Sie, bis die Codetastatur wieder in ihrem normalen Zustand ist, und geben Sie dann einen gültigen Zugangscode ein.

 Zur Gewährleistung einer unproblematischen Nutzung unter allen Umständen sind die Tasten der Tastatur permanent beleuchtet.

 Hinweis: Summer und Beleuchtung funktionieren nicht, wenn das rote Tastaturkabel nicht angeschlossen ist.

#### **Garantie**

 Die Garantie entspricht den gesetzlichen Vorschriften. Bei etwaigen Garantieansprüchen kontaktieren Sie bitte Ihren Händler. Die Garantieansprüche gelten ausschließlich für das Land, in dem die Codetastatur verkauft wurde.

 Wenn Sie unseren Kundendienst, Ersatzteile oder Zubehör benötigen, wenden Sie sich bitte an Ihren Händler.

## **Abfallentsorgung**

 Dieses Produkt besteht aus verschiedenen Teilen, die eventuell kontaminierende Stoffe enthalten. Lassen Sie diese nicht in der Umwelt zurück! Informieren Sie sich über Recyclingsysteme oder Möglichkeiten der Abfallverwertung für dieses Produkt, und befolgen Sie dabei die am Verwendungsort geltenden gesetzlichen Bestimmungen.

#### **EU-Konformitätserklärung**

Siehe die Website www.entrya.eu

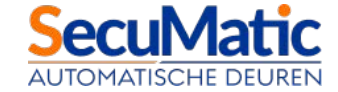

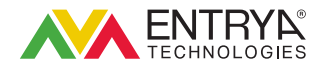